# **Werkwijze vastleggen verkregen informatie over Advance Care Planning (ACP) van ketenpartners voor huisartsen HZG**

Deze werkwijze geeft een procesbeschrijving hoe om te gaan met ACP gegevens die de huisartsenpraktijken aangesloten bij HZG ontvangen vanuit andere zorgprofessionals.

## **Uitgangspunten VIPLive**

- De instructie 'Werkwijze registratie Advance Care Planning (ACP) in VIPLive en His' geeft weer hoe ACP vastgelegd dient te worden in VIPLive en HIS.
- De instructie 'Werkwijze uitwisselen Advance Care Planning (ACP) vanuit de huisartsenpraktijk' geeft weer hoe ACP uitgewisseld dient te worden vanuit de huisartsenpraktijk met andere ketenpartners.
- Bij de patiënt betrokken zorgprofessionals krijgen toegang tot VIPLive en kunnen daar de in VIPLive vastgelegde ACP zien als dit gedeeld is door de huisarts via PDF in een gesprek (zowel levenswensen als behandelwensen, behandelgrenzen en wilsverklaringen).
- Tijdens het MDO worden de uitkomsten van ACP gedeeld met de betrokken ketenpartners.

# **Vastleggen verkregen informatie over ACP van ketenpartners**

#### **Werkwijze van zorgnetwerkmedewerkers naar huisartsenpraktijk (POH ouderenzorg)**

• Als er vanuit het zorgnetwerk nieuwe of actualisatie gesprekken over ACP plaatsvinden, is het belangrijk dat de informatie bij de huisartsenpraktijk terecht komt.

#### Zorgnetwerkmedewerker is zorgcoördinator van patiënt:

- De zorgcoördinator van de patiënt kan de ACP Levenswensen in VIPLive noteren zoals beschreven in de instructie 'Werkwijze registratie Advance Care Planning (ACP) in VIPLive en His'. Dit is dan per direct in te zien in VIPLive (tweede probleem in het Gezondheidsplan) door de huisartsenpraktijk.
- De POH ouderenzorg zorgt er vervolgens voor dat de PDF van de nieuwe of gewijzigde ACP Levenswensen ook in het HIS komt, via de knop 'Terugkoppelen in het HIS'.

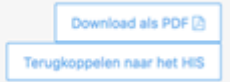

- Indien het (ook) een gewijzigde concept ACP behandelwensen en -grenzen betreft, ontvangt de POH Ouderenzorg een actie van de zorgcoördinator. De POH Ouderenzorg bespreekt met de huisarts wie het gesprek over behandelwensen en -grenzen vervolgt en de tab ACP invult of aanpast in VIPLive.
- Vervolgens zorgt de POH Ouderenzorg er weer voor dat er een PDF van de nieuwe of gewijzigde ACP Behandelwensen en -grenzen in het HIS komt, via de knop 'Terugkoppelen in het HIS'.

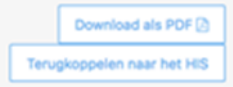

Zorgnetwerkmedewerker is géén zorgcoördinator van patiënt:

- De huisartsenpraktijk ontvangt ingevulde PDF's (ACP Levenswensen en evt. concept ACP Behandelwensen en -grenzen) via de beveiligde mail.
- De POH Ouderenzorg typt deze PDF's over in VIPLive. De ACP Levenswensen in het Gezondheidsplan (tweede probleem), en het ACP Behandelwensen en -grenzen in de tab ACP. Zie hiervoor de instructie 'Werkwijze registratie Advance Care Planning (ACP) in VIPLive en His'.

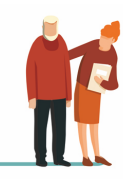

1

• Vervolgens zorgt de POH Ouderenzorg er weer voor dat er een PDF van de nieuwe of gewijzigde ACP Levenswensen en/of ACP Behandelwensen en -grenzen in het HIS komt, via de knop 'Terugkoppelen in het HIS'.

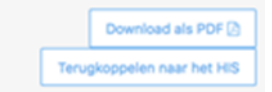

#### **Werkwijze van 2e lijn (bv ziekenhuis) naar huisartsenpraktijk (huisarts)**

- Als in het ziekenhuis een gesprek over ACP heeft plaatsgevonden met de patiënt, is het belangrijk dat de huisartsenpraktijk van de patiënt daarvan op de hoogte is
- Vanuit de tweede lijn wordt de huisarts middels een patiëntenbrief op de hoogte gebracht van hetgeen afgesproken is.
- Deze informatie verwerk je in de tab ACP van VIP-Live. De patiëntenbrief koppel je aan je patiënt in het HIS.

## **Tips**

Voor alle zorgverleners bekend in het zorgnetwerk van de patiënt in VIPLive:

Het is mogelijk om een notificatie te ontvangen indien ACP is gewijzigd. Werkwijze is:

- Klik op je eigen naam rechts bovenin.
- Kies MIJN profiel.
- Klik links Notificaties aan.
- Zet een vinkje bij: in ontvang een notificatie per e-mail als het gezondheidsplan gewijzigd is van een patiënt waarvan ik in het zorgnetwerk zit.
- En kies dan voor opslaan.

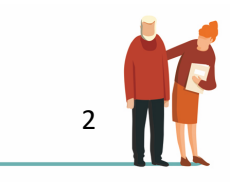